Inventory Control

## Introduction

| - 3 - |
|-------|
|-------|

2. Do one last audit to make sure the database is clean (Administration, Database

| - 7 - |  |
|-------|--|
|-------|--|

**☐** Contact Functions

|  | - |  |  |
|--|---|--|--|
|  |   |  |  |

 $\label{lem:continuous} $$Kh"{qw"fqpøv"pggd}$ accounting at all, just use the default expense model for all work orders. Choose the default expense categories for every item on the work order.$ 

Whenever you create a work order, you *must* urgekh{"cp"gzrgpug" oqfgn0"Kh"{qw"jcxgpøv" set up your own expense models, use the default model.

**Save**: Saves the given information. The window stays open in case you want to make more changes.

|  | - |  |  |
|--|---|--|--|
|  |   |  |  |

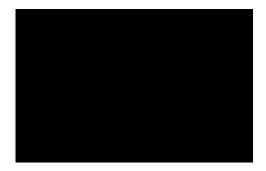

## **Selecting Multiple Table Entries**

| When repairing a unit, you can use the unit itself as a temporary storage location.    |
|----------------------------------------------------------------------------------------|
| For example, in a shopping mall, each store may be considered a unit. When             |
| renovating a store for a new tenant, you can use the store itself as temporary storage |
| for renovation materials. Similarly, when performing lengthy repairs on a piece of     |

When you import data from MainBoss Basic into MainBoss Advanced, the process does

scheduling regular oil changes for a car, 77rdulingad b0(e)r, 7 daor

The importing process creates MainBoss Advanced specification forms from your

| Similarly, it may be that a piece of manufacturing equipment is usually operated by a partic |
|----------------------------------------------------------------------------------------------|
|                                                                                              |
|                                                                                              |
|                                                                                              |

|  | - |  |
|--|---|--|
|  |   |  |

Backups and Restores